#### **SUBMISSION AND VALIDATION GUIDANCE NEW YORK STATE OFFICE OF THE MEDICAID INSPECTOR GENERAL**

**COMPREHENSIVE PROVIDER REPORT Version 1.1 (August 1, 2015)**

## **I. COMPREHENSIVE PROVIDER REPORT SUBMISSION AND REPORT VALIDATION PROCESS**

## **A. Submission Method**

The Comprehensive Provider Report shall be submitted by utilizing the 'Secure File Transfer' application within the NYS Health Commerce System (HCS). The report submission will be comprised of 3 separate files.

The HCS 'Secure File Transfer' application allows up to 3 separate files to be submitted to an HCS user at one time. The 3 files cannot add up to more than 100MB of data.

The 3 files that comprise each quarterly Comprehensive Provider Report submission can be submitted individually, or they can be zipped into one file, allowing the file to be compressed if space limits will be exceeded.

Utilize the file formats and file naming conventions found in the Comprehensive Provider Report Data Dictionary. The file naming convention must be followed in order to identify the Reporting Plan, the submission period applicable to the report, and if the file is a test submission, regular submission, or a correction.

### **B. Submission Steps**

**1.** After logging into HCS and accessing the 'Secure File Transfer' application select: 'Send Someone Else a File'

I want to...

- · Send someone else a file ·
- Retrieve a file someone has sent me
- View the upload log
- Learn more about how the Secure File Transfer Utility works

**2.** The 'Mail to user' should be: rl442930 Please reference the most recent version of this guidance document to confirm the current 'Mail to user'.

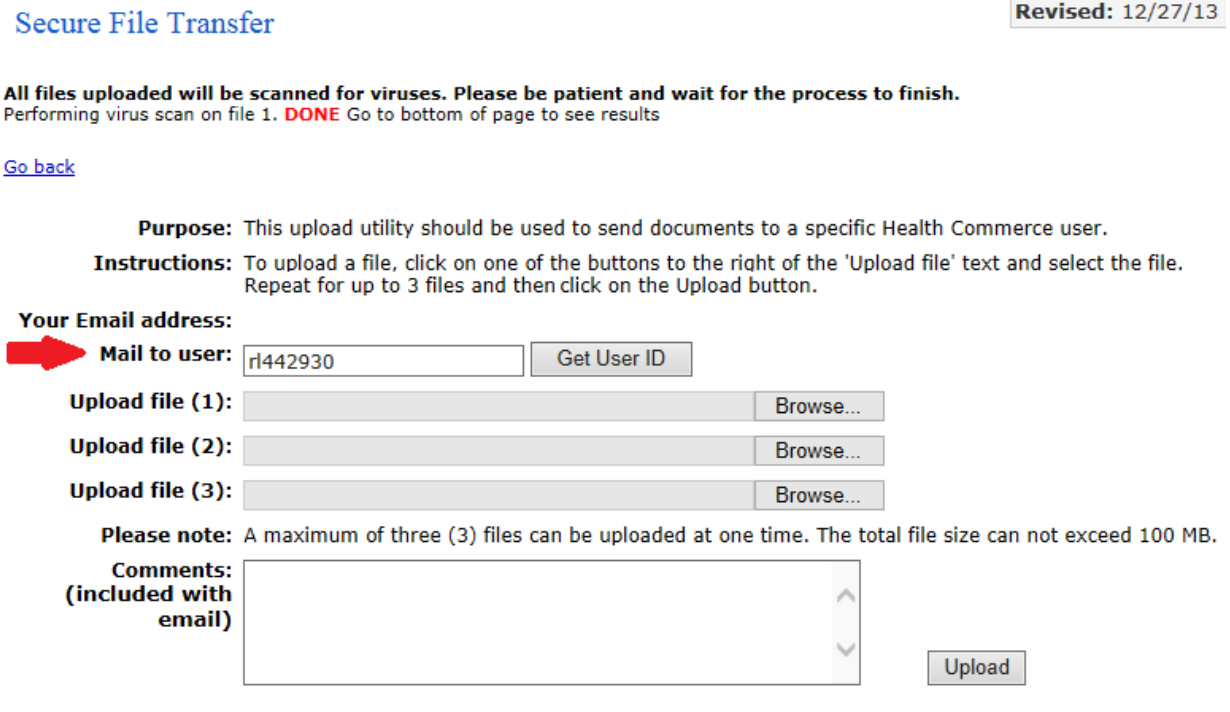

- **3.** Add the files to be submitted. If the files will be zipped into a single zip file for submission, please use the 'Comprehensive Plan Total Summary' file naming convention to name the zip file. Each individual file included in the zip file should utilize their respective file naming convention(s).
- **4.** Place the Plan Name on the first line of the comments box. Add additional comments if desired.
- **5.** Click 'Upload'

The HCS user that submits the report should receive an email from: donotreply@health.state.ny.us. This will serve as the confirmation that the report was successfully transmitted to OMIG. If an email is not received by the submitter within one hour of submission, please send an email to cpreport@omig.ny.gov to confirm the file has been successfully transmitted.

## **C. Report Validation and Error Reporting**

Within 14 days of a report submission, the HCS report submitter will receive an email indicating if the Comprehensive Provider Report submission has passed or failed validation testing. Each file that comprises the report will have a reported validation outcome. A Summary Validation Report will be sent indicating the validation outcome of each file.

Three outcomes are possible:

- a. Acceptance
- b. Errors All
- c. Errors Limited

#### **a. Acceptance**

The file has passed all validation edits. No further action is necessary for this submission.

### **b. Errors – All**

The file contains errors to all records. This may occur due to incorrect file type, errors to one or more fields that affect all records, or the file is damaged and unreadable. The Summary Validation Report will include a list of error codes used to reference the reason(s) a file has failed validation testing.

### **c. Errors – Limited**

The file contains errors to a limited number of records. Only those records failing validation are required to be corrected and resubmitted.

A .csv file will accompany the summary validation report. The .csv file will contain the records containing errors. The file will include additional error code fields used to reference the reason(s) a record has failed validation testing.

# **II. Error Code List**

The error codes below correspond to the validation tests performed against each Comprehensive Provider Report file record. If errors are found during the validation process the Summary Validation Report will include references to one or more of the codes below.

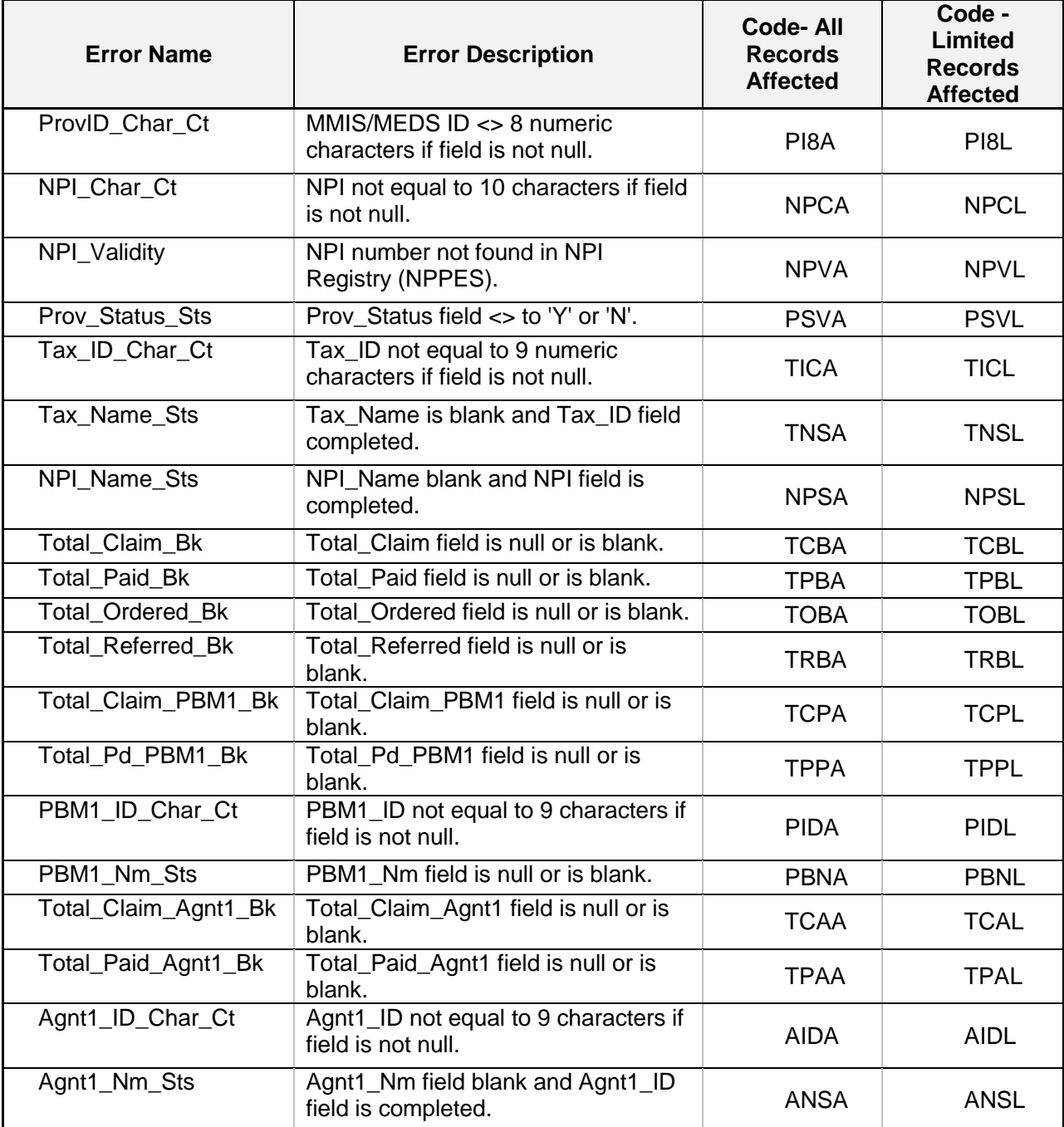